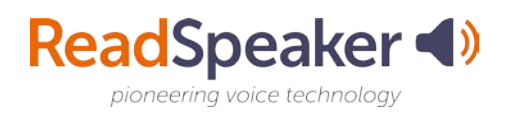

## **Why Should I Use ReadSpeaker?**

ReadSpeaker tools are more than just text to speech. They also give the ability to process information in a different way. Examples:

- If you learn by an oral presentation, then use ReadSpeaker to listen to your lesson/s.
- If you are studying a difficult subject, then listen to the material while you are reading the material. The two processes of seeing the words (highlight words and sentences with ReadSpeaker) and hearing the words is a form of bimodal [presentation.](https://www.readspeaker.com/learn-more/report-benefits-bimodal-content-presentation/) Bimodal presentations have been shown to increase the retention of the materials.
- If you are taking a test, then you may benefit from hearing the test spoken to you so that you catch all the words and understand the questions better.
- Learning on the go: download your lesson pages to mp3 files and listen to them while you are offline.
	- Use the download to mp3 button which is found on the listen bar.
- Click the l
	- This activates ReadSpeaker. You can then position the player where you desire on the page.

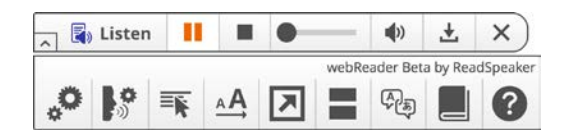

• You can change the reading speed, the text highlighting, or download the file. Customize it to your learning methodology!

## **Easily Distracted While Reading?**

- Select the Page Mask which is available in ReadSpeaker webReader and ReadSpeaker docReader:
	- When activated, the page mask tool grays out the screen above and below the selected material. It will scroll with you as you move down the page. You can customize the width of the window.

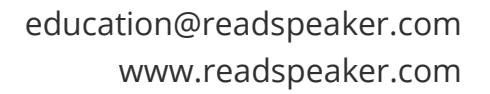

- Use ReadSpeaker docReader with the course content documents and select the Reading Ruler:
	- When activated, the reading ruler tool grays out the material below it. The width of the ruler is customizable. Use it like you would use a note card on a paper text document or book.
- Content document have too many images? Then select the text layout of the document.
	- 圄 目 • Toggle between the Layout Mode (has pictures, etc.) and Text Mode (no decorative images) in ReadSpeaker docReader.
	- Use the Simple View tool in ReadSpeaker webReader to remove the images.
		- If you have adjusted font size, font face, and/or background color, then you will see these changes in the Text mode or Simple View mode.
- Low vision or easily distracted?

**ReadSpeaker** pioneering voice technology

> $\bullet$   $\Delta$  Use the Enlarge Text tool which magnifies the text and shows it at the bottom of the page. The eye is naturally drawn to it.

There are many other ways to use the ReadSpeaker Suite of Learning Tools to aid you in your learning!

## **Embedded Link:**

Bimodal Presentation: https://www.readspeaker.com/learn-more/report-benefits-bimodalcontent-presentation/